## **СТВОРЕННЯ АНІМАЦІЇ В СЕРЕДОВИЩІ MAPLE**

Степан Паращук, Артем Бобейко

Науковий керівник: канд. фіз.-мат. наук, доцент Паращук С.Д. *Центральноукраїнський державний педагогічний університет імені Володимира Винниченка, м. Кропивницький, Україна*

*Стаття присвячена загальним принципам створення анімації в середовищі Maple. Розглянуто стандартний підхід, та вказано на його недоліки. Наведено два основні способи побудови анімаційних зображень, якщо процес заданий таблицею значень. Проілюстровано нестандартне використання функції «display» для створення анімаційних зображень. Ілюстрація виконана для моделі Вольтера-Лоткі. В результаті отримано динамічне зображеня, яке описує еволюцію кількості хижаків та жертв в моделі з часом.*

*Ключові слова: Maple, комп'ютерна анімація, маплет.*

# **CREATING ANIMATION IN THE MAPLE ENVIRONMENT Stepan Parashchuk, Artem Bobeyko**

#### **Scientific supervisor: S.D. Parashchuk, PhD**

*Volodymyr Vynnychenko Central Ukrainian State Pedagogical University, Kropyvnytskyi, Ukraine*

*The article is devoted to the general principles of creating animation in the Maple environment. The standard approach is considered, and its shortcomings are pointed out. There are two main ways to build animated images, if the process is given by the table of values. The nonstandard use of the "display" function to create animated images is illustrated. The illustration is made for the Voltaire-Lotki model. The result is a dynamic image that describes the evolution of the number of predators and prey in the model over time.*

*Keywords: Maple, animation, maplet.*

**Постановка проблеми.** Використання сучасних інформаційних технологій є невід'ємною частиною моделювання навколишніх явищ та процесів. Застосування мов програмування та спеціально розроблених систем комп'ютерної математики (CMS) є необхідною складовою побудови будь-якої більш – менш точної математичної моделі явища чи процесу.

Не останню роль, при математичному моделюванні відіграє візуалізація отриманих результатів. Для більшості динамічних моделей самим оптимальним способом є використання анімації. Середовище Maple дає можливість використовувати досить потужні засоби для створення анімації.

### **Аналіз досліджень і публікацій.**

В роботі [1] модель Гаузе застосовано до аналізу динаміки розвитку популяції відносин міського населення до країни і відносини середнього доходу міського населення до середнього по країні з використанням системи Maple. Населення міст можна представляти як патерни, що коливаються в залежності від їх правильного використання економії масштабу від економічної продуктивності міста і від інкубаційного потенціалу. Автори доводять, що багато міст США показують стабільну динамічну поведінку, схожу на спіралевидні шляхи, на основі використання двох ключових змінних, що виражають міську динаміку: відносна популяція і дохід на душу населення.

В [2] досліджується конкуренція на фондовій біржі, де існують два види конкуренції: між компаніями, які торгуються на біржі, через їх ціну, а також між інвесторами, які полюють за компаніями. Автор в дослідженні для моделювання цих процесів також бере за основу модель Гаузе. В рамках даної роботи все акції на Нью-Йоркській фондовій біржі розділені на дві групи або популяції: перша - це вся фондова біржа як ціле: незважаючи на взаємозв'язку з іншими фондовими біржами по всьому світу, автор цієї роботи розглядає Нью-Йоркську біржу як окрему нішу , де існують свої правила, традиції і культура. У ній відбувається більше 80% все фондових транзакцій в США, і це найважливіша фондова біржа в світі. Друга популяція - це індекс Доу-Джонс. 30 «блакитних фішок», які торгують на Нью-Йоркській біржі, утворюють свою мікросистему всередині великої біржі. Вони все подібні до певної міри, іноді висловлюючи себе як єдину альтернативу для потенційного інвестора. Також буде розумно припустити, що кожна з цих 30 компаній поводиться на ринку як самостійна істота. Це підтверджується тим, що розвиток індексу Доу-Джонс в

часі схильне власним тренду руху на ринку, відмінному від тих, які утворюють деякі з «блакитних фішок» в цьому індексі за той же період часу.

У [3] проводиться аналіз банківської системи через аналогію з біологічними системами і застосуванням трирівневої моделі Гаузе. В екологічних системах відбувається передача енергетичної біомаси від травоїдних до хижаків і від рослин до травоїдним. Аналогічно в банківській системі відбувається трансфер капіталу від Центрального Банку до звичайних банків і далі до приватнх осіб і компаній. В даному дослідженні об'єктом вивчення є приватні особи (постачальники / клієнти). Для імітації процесів в банківській системі використовується трирівнева модель Гаузе - система диференціальних рівнянь, які аналізують рівновагу банківського сектора. Розв'язком є ідея знайти динамічну точку рівноваги в банківській системі методом Фоккера - Планка - Колмогорова.

У роботі [4] проводиться досить детальний аналіз різних типів поведінки системи при різних параметрах. Також результати, отримані шляхом реалізації даної моделі, дозволяють зробити цікаві висновки про роль перехідних технологій - таких як гібридні двигуни, перед повним переходом на повністю екологічно чисті двигуни. Як і у всіх інших моделях, дане дослідження не має попереднього аналізу реальних економічних даних для побудови моделі [5], а також не враховує роль самого споживача цих технологій, що є, на наш погляд, основним факторів у розвитку тієї чи іншої інноваційної складової.

В [6] поставлена математична задача про двох взаємодіючих на лінійному ареалі популяціях за принципом хижак-жертва (модель Гаузе). Математична модель являє собою крайову задачу для системи двох нелінійних диференціальних рівнянь в частинних похідних. Досліджується стійкість стаціонарних станів. Для побудови чисельного розв'язку використовується варіаційний метод з поданням розв'язку у вигляді тригонометричних рядів. Дана оцінка залежності амплітуди і частоти затухаючих коливань від параметрів, що характеризують рухливість особин. Теоретичні результати зіставляються з результатами чисельних експериментів.

В [7] розглядається математична модель малої екосистеми типу хижак жертва з нижнім порогом чисельності жертви. Передбачається, що екосистема знаходиться під впливом промислу. Зміна інтенсивності промислу веде до зміни двох параметрів моделі, які розглядаються як керовані. Побудована біфуркаційних діаграма в площині параметрів і наведено відповідні фазові портрети.

**Мета статті:** показати можливості створення анімацій в середовищі Maple на прикладі створення маплету.

#### **Основна частина.**

Пакет Maple містить ряд інструментів, які дають можливість створювати анімації. Стандартним підходом є використання команди animate() модуля plots. Нижче проілюстровано спосіб використання такої команди.

plots[animate](plot,  $[A * sin(x), x = 0 ... 10], A = 0 ... 2)$ 

В результаті отримає динамічну картинку зміни графіка функції sin(x) в залежності від параметра А (рис. 1).

Але, для використання команди animate(), залежність, для якої будується анімація повинна задаватися аналітичним виразом. На практиці, доволі часто доводиться будувати динамічні зображення для процесів, які задані дискретно.

Використання Maple, в таких випадкех можливо в двох основних напрямках. Перший, це використати інтерполяцію або апроксимацію вхідних даних. Для цього також існує великий набір стандартних команд.

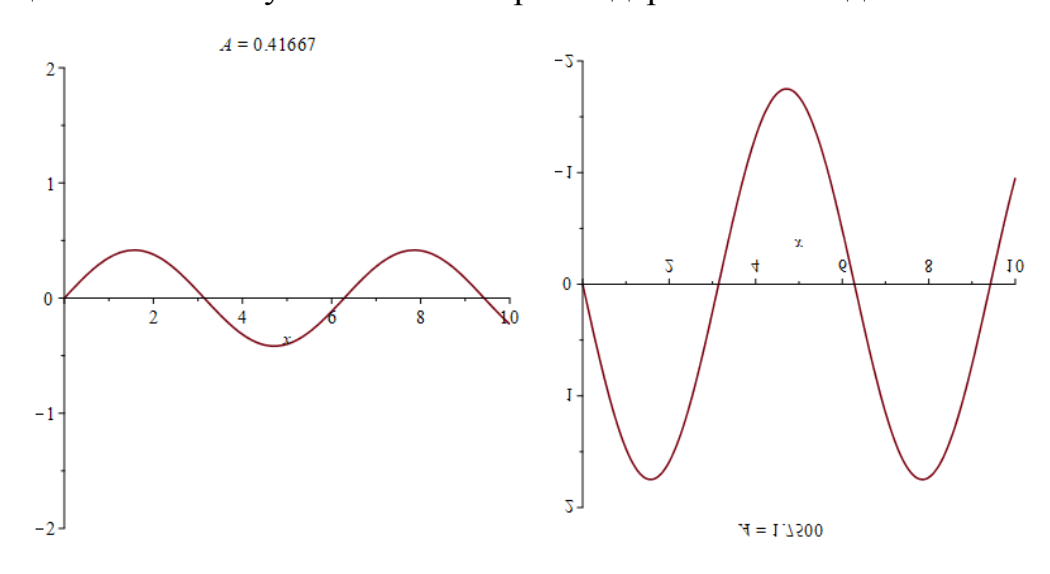

Рис.1. Результат виконання команди animate()

Другий спосіб, це нестандартне використання команди display(). Нижче представлено код функції, яка реалізує анімацію для модифікованої моделі Лоткі-Вольтери:

```
AnimationOnVLModFromD := proc (a, b, c, d1, d2, N0, P0, Tm, K1, K2) 
      local i, j, d, dd, n, m, dt, sys, isc, F, Nx, Px, Nrez, Prez, gr1, gr2, A, B, fg, 
fg1; 
      d := d1:
      dd := (1/20) * abs(d2-d1);n := 1000;m := 21;dt := Tm/n;
      gr1 := array(1 ... m);gr2 := array(1 ... m);for j to m do 
      sys := diff(N(t), t) = a*N(t)*(1-N(t)/K1)-b*N(t)*P(t), diff(P(t), t) = -
d*P(t)*(1+P(t)/K2)+c*N(t)*P(t);isc := N(0) = N0, P(0) = P0;
       F := dsolve({sys, isc}, numeric, method = rkf45, output = listprocedure);
       Nx := subs(F, N(t));Px := subs(F, P(t));Nrez := Matrix(n+1, 2, []);
      Prez := Matrix(n+1, 2, []);
      i := 1;for i to n+1 do 
      Nrez[i, 1] := (i-1)*dt;Nrez[i, 2] := evalf(Nx((i-1)*dt));Prez[i, 1] := (i-1)*dt;Prez[i, 2] := evalf(Px((i-1)*dt))end do; 
      gr1[j] := pointplot(Nrez, color = green); 
      gr2[j] := pointplot(Prez, color = red);d := d+dd 
      end do; 
      A := [seq(qr1[i], i = 1 ... m)];B := [seq(qr2[i], i = 1 ... m)];fg := display(A, insequence = true); 
      fg1 := display(B, insequence = true);
       display(fg, fg1) 
      end proc;
```
Дана функція приймає на вхід ряд параметрів моделі, а на виході повертає анімований рисунок, який описує динаміку зміни кількості хижаків та жертв в моделі протягом певного часу. Виділена частина коду якраз і відповідаю за побудову анімації для процесу, заданого таблицею значень.

### **Висновки та перспективи подальших пошуків у напрямі дослідження**

Більшість задач, пов'язаних з математичним моделюванням призводить до дослідження диференціальних рівнянь та систем таких рівнянь, в тому числі і в частинних похідних. Maple має вже готові вбудовані функції для роботи з такими математичними об'єктами, і, що важливо, в символьному вигляді. Це значно полегшує роботу, особливо у випадку наявності точних аналітичних або наближених аналітичних розв'язків. При аналізі математичних моделей дуже часто доводиться використовувати якісні методи дослідження, пов'язані з візуалізацією отриманих числових або аналітичних даних. Система Maple має потужний інструментарій для створення та обробки візуальної інформації (побудова двомірної та тривимірної графіки тощо).Створення візуальних середовищ для дослідження математичних моделей дає можливість вивчати поведінку досліджуваного явища чи процесу для багатьох наборів вхідних параметрів, що вирішується за допомогою створення мап летів, які по суті є користувацьким інтерфейсом при роботі з конкретними моделями.

#### **Список використаної літератури**

1. Савотченко С.Е. «Методы решения математических задач в Maple: Учебное пособие» / Савотченко С.Е., Кузьмичева Т.Г. – Белгород: Изд. Белаудит, 2001. – 116 с.

2. В.З. Аладьев, В.К. Бойко, Е.А. Ровба "Программирование в пакетах Maple и Mathematica: Сравнительный аспект" / Монография / Гродно: Гродненский Госуниверситет, 2011, 517 с.

3. М. Н. Кирсанов. "Практика программирования в системе Maple" М.: Издательский дом МЭИ, 2011, 208с.

4. М. Н. Кирсанов. Задачи по теоретической механике с решениями в Maple 11. М.: Физматлит, 2010, 264с.

5. В.И. Коробов, В.Ф. Очков. Химическая кинетика: введение с Mathcad/Maple/MCS. М.: Горячая линия-Телеком, 2009.

6. Чарльз Генри Эдвардс , Дэвид Э. Пенни. Дифференциальные уравнения и краевые задачи: моделирование и вычисление с помощью Mathematica, Maple и MATLAB. 3 е издание. Киев.: Диалектика-Вильямс, 2007. ISBN 978-5-8459-1166-7.

7. М. Н. Кирсанов. Графы в Maple. М.: Физматлит, 2007, 168с.

8. В.3. Аладьев, В.К. Бойко, Е.А. Ровба. Программирование и разработка приложений в Maple. Гродно, Таллин, 2007.

9. В.З. Аладьев. Основы программирования в Maple. Таллин, 2006.

10. Е. Р. Алексеев, О. В. Чеснокова. Решение задач вычислительной математики в пакетах Mathcad 12, MATLAB 7, Maple 9. М: НТ Пресс, 2006, 496с. ISBN: 5-477-00208-5.

11. В.З. Аладьев. Системы компьютерной алгебры. MAPLE: Искусство программирования. Бином.Лаборатория знаний, 2006.

12. В.П. Дьяконов. Maple 9 в математике, физике и образовании. М.: СОЛОН-Пресс, 2004.

13. Д.П. Голоскоков Уравнения математической физики. Решение задач в системе Maple. С-Пб: Питер, 2004.